УДК 519.6 + 681.327

С.В. Зінченко<sup>1</sup>, В.П. Зінченко<sup>2</sup>, М.В. Добролюбова<sup>2</sup>

1 *Інститут кібернетики імені В.М. Глушкова НАН України, Київ* <sup>2</sup> *Національний технічний університет України «КПІ», Київ*

# **МОДЕЛЮВАННЯ ПЕРВИННИХ ДЖЕРЕЛ ІНФОРМАЦІЇ**

*В статті викладена інформаційна технологія математичного моделювання первинних джерел інформації із застосуванням програмного пакету STATISTICA. Показані переваги викладеного методу в порівнянні з традиційним підходом, який базується на застосуванні окремих прикладних програм.*

*Ключові слова: первинне джерело інформації, технічний об'єкт, математична модель.*

### **Вступ**

Актуальною проблемою при створенні інформаційних технологій проектних досліджень (ІТПД) складних технічних об'єктів (ТО), зокрема авіаційної техніки (АТ) [1, 2], є математичне моделювання первинних джерел інформації (ПДІ) [3], до яких належать різноманітні пристрої для визначення значень фізичних величин. Наприклад, датчики тиску та температури, механічні (МВ) і тензометричні аеродинамічні ваги (ТВ), які використовуються для вимірювання фізичних величин при експериментальних дослідженнях (ЕД) моделей ТО в аеродинамічних трубах (АДТ) [2].

**Метою статті** є викладення інформаційної технології (ІТ) математичного моделювання ПДІ із застосуванням програмної системи STATISTICA, яка дозволяє ефективно організовувати обробку даних експерименту (ДЕ) при розв'язанні прямої та оберненої задачі [3, 4, 6], та демонстрація переваг даного підходу у порівнянні з традиційним, який базується на застосуванні окремих прикладних програм (ПП) [5].

### **Класифікація ПДІ**

В класифікації ПДІ [3] умовно визначений клас одноканальних – використовуються для визначення значень тільки однієї фізичної величини (датчики температури, тиску тощо) – та клас багатоканальних – використовуються для визначення значень декількох фізичних величин (МВ, ТВ) – пристроїв. З точки зору представлення їх у вигляді деякої математичної структури математичної моделі (ММ) названі ПДІ однакові (рис. 1).

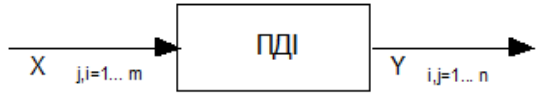

Рис.1. Первинні джерела інформації

На вхід ПДІ подаються фактори впливу  $x_j$ ,  $j = 1, 2, \ldots, m$ , а на виході отримуємо їх вихідні (визначені) величини  $y_i$ , i = 1,2,...,n [3, 4, 6, 7]. При цьому необхідно розв'язати пряму і обернену задачі. Пряма задача використовується для аналізу та вдосконалення конструкції ПДІ на основі такої ММ:

$$
Y_i = f_i(X_j, j = 1, 2, ..., m), i = 1, 2, ..., n
$$
 (1)

Результатом розв'язку оберненої задачі є ММ, які використовуються для визначення фізичних величин за даними ПДІ. Вони мають такий вигляд:

$$
X_j = f_j(Y_i, i = 1, 2, ..., n), j = 1, 2, ..., m.
$$
 (2)

Явний запис ММ (1) і (2) у вигляді поліномів другого порядку:

'

$$
y_{i} = b_{0} + \sum_{i=1}^{m} b_{i}x_{i} + \sum_{\substack{i,j=1 \ i \leq j}}^{m,n} b_{i,j}x_{i}x_{j};
$$
  

$$
x_{j} = a_{0} + \sum_{i=1}^{n} a_{i}x_{i} + \sum_{\substack{i,j=1 \ i \leq j}}^{n,m} a_{i,j}x_{i}x_{j},
$$
 (3)

де Y – оцінка i -ї вихідної величини; X – оцінка j-го фактору впливу;  $a_0$  ,  $a_i$  ,  $a_{ij}$  i  $b_0$  ,  $b_i$  ,  $b_{ij}$  – оцінки коефіцієнтів відповідних ММ в (3). В якості вихідних даних для (3) використовуються ДЕ, які залежать від способу організації ЕД. Розрізняють пасивні – передбачають реєстрацію контрольованих змінних в режимі нормальної роботи ПДІ без будь-якої організації проведення дослідів – та активні ЕД [3, 6] – ґрунтуються на використанні теоретично обґрунтованих організаційних методів щодо проведення дослідів, які попередньо плануються планом експерименту (ПЕ).

Оптимальні в статистичному розумінні ПЕ дозволяють практично розв'язувати задачі ідентифікації ПДІ [3]. Активні ЕД дозволяють швидко знаходити потрібні ефекти, визначати оптимальні режими, будувати ММ, які адекватні ДЕ. Добре сплановані ЕД зменшують кореляцію між вхідними змінними. Правила їх побудови основані на методах математичної теорії планування експериментальних досліджень (МТПЕ) [3, 6, 8].

Зазначимо, що метою розрахункових методів проектування ПДІ – є вибір оптимальної конструкції

ПДІ, яка б забезпечувала мінімальний вплив між компонентами при максимальній чутливості, а метою методів ЕД проектування ПДІ – є «доведення» конструкції ПДІ, визначення її реальних характеристик та ММ.

## **Постановка задачі математичного моделювання**

ПДІ формулюються як задача визначення їх ММ з врахуванням заданих обмежень на незалежні змінні, впливи і взаємовпливи факторів на моделюючі функції за умови мінімально можливої кількості необхідних дослідів і найбільш простих видів ММ [3, 4, 6, 7].

При цьому ПДІ розглядається як складна система, описується ММ типу (3). Ідеальна конструкція ПДІ передбачає лінійний взаємозв'язок між факторами впливу та вихідними величинами. Насправді це припущення не завжди виконується, оскільки реально неможливо створити ПДІ з невзаємодіючих конструктивних елементів. Тому такі припущення призводять до невідповідності розрахункових і реальних властивостей ПДІ, і як наслідок, до неврахування фактичних впливів, взаємовпливів, нелінійності [3, 7, 8].

Тому для вивчення реальних властивостей ПДІ доцільно використати експериментальну статистичну методологію і концепцію МТПЕ [3, 6 – 8]. Це обумовлено тим, що ПДІ є багатофакторною і достатньо складною для теоретичного дослідження системою. Тому ЕД ПДІ необхідно проводити за багатофакторною схемою, структуру зв'язків між входами і виходами необхідно приймати з урахуванням нелінійності. При цьому адекватна ММ ПДІ представляється у вигляді (1, 2) або у вигляді (3) [3, 6].

## **Методика ММ ПДІ**

Розв'язок даної задачі знаходиться методом множинного регресійного аналізу [3, 6, 8]. Якщо позначити через Y – вектор спостережень, який складається з n елементів, через X – матрицю незалежних змінних, розміром  $m \times n$ , де  $m$  – число незалежних змінних, а n – число спостережень, задача (3) може бути сформульована наступним чином  $Y = X\beta + \varepsilon$ , де  $\varepsilon$  є похибкою з середнім значенням  $0, \beta$  – міра оцінки параметрів.

Для визначення доцільно використовувати метод крокової регресії, яка на кожному кроці в ММ включає або виключає найбільш «значиму» незалежну змінну. Це дозволяє скоротити кількість змінних в ММ. При використанні крокового методу включення в ММ послідовно додаються незалежні змінні, поки рівняння не стане задовільно описувати ДЕ. Включення змінних визначається за допомогою F-критерію [8].

Метод крокової регресії добре працює, якщо вид ММ апріорі відомий. При цьому ММ швидко сходиться до свого граничного значення.

## **Обробка та аналіз даних**

Раніше дана задача розв'язувалась з використанням окремих ПП [5], що вимагало вміння програмувати та знати математичні методи і алгоритми.

З розвитком програмних засобів для розв'язку задачі доцільно використовувати програмні системи, такі як MathCad, MatLab, STATISTICA [9] та інші. Вони мають всі засоби від роботи з ДЕ до отримання ММ та графічного надання розв'язку. Найбільш привабливим в цьому плані є програмне середовище STATISTICA, оскільки багато методів, які були раніше доступні лише математику та програмісту, стають доступними експериментатору та конструктору.

STATISTICA – це інтегрована система статистичного аналізу і обробки даних [9]. Вона складається з таких основних компонентів: електронних таблиці для вводу вхідних даних та виконання числових перетворень даних; графічної системи для візуалізації даних та результатів статистичного аналізу; набору спеціалізованих статистичних модулів, у вигляді групи логічно пов'язаних між собою статистичних процедур; інструментарію для підготовки звітів; вбудованих мов програмування SLC (STATISTICA Command Language) та STATISTICA BASIC для створення прикладних алгоритмів.

Для виконання повного статистичного дослідження ДЕ не потрібно додаткове програмне забезпечення, оскільки всі етапи статистичного аналізу, від вводу даних і їх перетворення до підготовки звіту та написання власних процедур обробки, можна виконати в середовищі STATISTICA.

STATISTICA має наступні модулі: основні статистики і таблиці, непараметрична статистика, дисперсійний аналіз, множинна регресія, нелінійне оцінювання, аналіз часових рядів і прогнозування, кластерний аналіз, факторний аналіз, дискримінантний та функціональний аналіз, аналіз життєвого циклу, канонічна кореляція, моделювання структурних управлінь та інше. Декілька модулів об'єднані в групу *промислова статистика*: контроль якості, аналіз процесів і планування експерименту.

В сукупності ці модулі покривають увесь спектр сучасних задач статистичної обробки ДЕ.

Алгоритм розв'язку задачі ММ ПДІ в рамках системи STATISTICA описується такою покроковою процедурою:

Крок 1. Обробка ДЕ засобами електронних таблиць.

Крок 2. Генерація даних взаємодії, типу  $X_iX_i$ відповідно до структури ММ (3).

Крок 3. Конвертація ДЕ із середовища Excel в середовище STATISTICA через буфер обміну Windows.

Крок 4. Вибір модуля *Множинна регресія* із панелі *Module switcher*, яка відкривається в меню *Analysis* (*Аналіз*) командою *Startup Panel* (*Стартова панель*).

Крок 5. Вибір процедури аналізу в *Стартовій панелі* модуля, де можна також переглянути ДЕ, вибрати необхідні підмножини випадків для аналізу та задати вагу змінним.

Крок 6. Вибір змінних для аналізу: задати залежні та незалежні змінні в опції *Variables* (*Змінні*).

Крок 7. Задати додаткові параметри аналізу. Ця опція дозволяє вибрати визначену підмножину випадків для аналізу, задати правило обробки пропущених ДЕ, вибрати метод аналізу за замовчуванням та інше.

Крок 8. Вибрати метод аналізу *Model Definition* (*Визначення методу*), зокрема метод крокової регресії, наприклад, *Forward stepwise* (*Кроковий метод включення незалежної змінної*).

Крок 9. Вивести результати та їх аналіз. Після вибору методу аналізу система виконує обчислення та виводить результати на екран.

Загальна технологія розв'язку задачі визначається nfrою ітераційною послідовністю:

P R<sup>p</sup> X<sup>0</sup> M R<sup>M</sup> D ,

де Р – проведення ЕД;  $X_0$  – формування вихідних даних; M – отримання ММ; D – документування;  $R_P$ ,  $R_M$  – критерії виконаних операцій, зокрема адекватних ДЕ та визначення адекватної ММ ПДІ.

#### **Практичне застосування**

Розглянемо послідовність розв'язку задачі на прикладі побудови математичного моделювання трикомпонентних ТВ [3, 6, 7] на основі програмної системи STATISTICA.

ЕД проводились на двох типах ТВ (3КТВ-1, 3КТВ-2) в таких діапазонах вимірювання сил та моменту:  $0 \le X \le 30(60)$  k $\Gamma$ ;  $-90(-500) \le Y \le 0$  k $\Gamma$ ;  $0 \le M_{\rm z} \le 36,4(73,8)$  кГм. В результаті ЕД одержані ДЕ, що приведені в таблиці 1. Зазначимо, що ДЕ однорідні так як  $G \leq 2,14$ . В даному прикладі залежні змінні – сила X , сила Y , момент Mz , а незалежні змінні – навантаження: N1, N2 , N3 , N4 . Залежність між змінними передбачається лінійною.

Таблиця 1

| A      | в  | с           | D            | Е          | F          | G      | н               | 1      | J.     | ĸ      | L    |
|--------|----|-------------|--------------|------------|------------|--------|-----------------|--------|--------|--------|------|
| Дослід | X  | Y           | МZ           | <b>N11</b> | <b>N12</b> | N21    | N <sub>22</sub> | N31    | N32    | N41    | N42  |
|        | 60 |             | -500 73.8    | 27.000     | 26.900     | 26.300 | 26.100          | 94.500 | 94.600 | 77.200 | 77.2 |
| 2      | 0  |             | -500 73.8    | 26.900     | 26.700     | 26.000 | 26.300          | 94.300 | 94.400 | 9.800  | 9.8  |
| 3      | 60 | $-180$ 73.8 |              | 85.200     | 85.200     | 95.200 | 95.300          | 94.500 | 94.400 | 76.400 | 76.3 |
| 4      | 0  | $-180$ 73,8 |              | 85.200     | 85.300     | 95.000 | 95.300          | 94.400 | 94.400 | 10.300 | 10.6 |
| 5      | 60 |             | $-3200.000$  | 27.200     | 26.800     | 26.300 | 26.000          | 4.300  | 4.800  | 76.300 | 76.5 |
| 6      | Ю  |             | -3200.000    | 27.000     | 26.700     | 26.200 | 26.300          | 4.800  | 4.800  | 10.000 | 10   |
| 7      | 60 | 0           | 0.000        | 85.500     | 85.300     | 95.300 | 95.300          | 4.700  | 5.100  | 74.800 | 75   |
| 8      | 0  | O           | 0.000        | 85.200     | 85.000     | 95.300 | 95.100          | 4.600  | 4.600  | 11.200 | 10.1 |
| 9      | 60 | $-250 36,4$ |              | 56.200     | 55.700     | 60.300 | 60.600          | 49.700 | 49.800 | 76.500 | 76.3 |
| 10     | 0  |             | -25036.4     | 55.900     | 55.700     | 60.800 | 60.700          | 49.700 | 49.700 | 10.300 | 10.2 |
| 11     | 30 |             | -41036,4     | 27.200     | 26.800     | 26.200 | 26.000          | 49.600 | 49.700 | 43.800 | 43.3 |
| 12     | 30 | -90         | 36.4         | 85.200     | 85.300     | 95.200 | 95.200          | 49.800 | 50.000 | 43.200 | 43.2 |
| 13     | 30 |             | -340 73.8    | 56.100     | 56.000     | 61.000 | 60.800          | 94.500 | 94.500 | 43.800 | 44   |
| 14     | 30 |             | $-160 0.000$ | 56.000     | 55.800     | 60.800 | 60.700          | 4.800  | 4.800  | 43.200 | 43.2 |
| 15     | 30 | -250 36.4   |              | 56.200     | 55.700     | 60.800 | 60.700          | 49.800 | 49.800 | 43.700 | 43.5 |

Вихідні дані експерименту

При підготовці вхідних даних були виконані попередні їх перетворення:

а) визначення відносно "нульових" показників ТВ (ЦАП):

$$
N_{j-c,i+5} = \begin{cases} N_{j,i} & \text{if } j = A...C, i = 1...15; \\ N_{j,i} + N_{j+1,i} - N_{j,8} + N_{j+1,8} & \text{if } j = D...G, i = 1...15; \\ \frac{1}{2} & \text{if } j = D...G, i = 1...15; \end{cases}
$$

б) формування даних взаємовпливу компонентів типу  $X_i X_i$  відповідно до виду ММ (4):

$$
N_{j+\lambda,i+5} =
$$
\n
$$
= \begin{cases} N_j * N_j, \text{ and } \lambda = G; j = D...G, i = 1, 15; \\ N_j * N_{j+1}, \text{ and } \lambda = R, N, O; j = D...G; i = 1, 2, ... 15; \\ Y_i = a_0 + \sum_{i=1}^4 a_i X_i + \sum_{i=1}^4 \sum_{j=1}^4 a_{i,j} X_i X_j, . \end{cases}
$$
\n(4)

$$
\text{A}e \qquad X_j = \left(\frac{N_{j,i1} + N_{j,i2}}{2}\right) - \left(\frac{N_{8,i} + N_{8,i}}{2}\right),
$$
\n
$$
j = 1...15; \quad i = 1...4 \,. \tag{5}
$$

Результатами пошуку ММ для кожної компоненти на основі вихідних даних (табл. 2) для компонент X , Y , Mz наступні:

 $X = 0.546750 - 0.908558N4 - 0.0051588N3$ ;  $Y = 0, 2 + 1,8092N1 + 3,108N2 -2,0062N3 - 0,00028N4;$  $M_Z = 6{,}0541N1 - 5{,}1156N2 -$ 

$$
-1,1161N3 - 0,01448N4.
$$

*Обробка інформації в складних технічних системах*

Це випливає з того, що значення коефіцієнта детермінації

 $R_i = \{0,99985528; 0,99971058; 0.99966234\},$ 

і означає, що побудовані регресійні рівняння пояснюють 99,9% розсіювання значень відносно середнього. На адекватність ММ вказують і значення F-критерію 20725; 29993794; 88 з рівнем значущості  $p = 0.05$ . F-критерій використовується для перевірки адекватності ММ [8, 9]. Після попередньої обробки ДЕ вхідні дані для моделювання ТВ в системі STATISTICA, були організовані у вигляді електронної таблиці EXCEL (табл. 2).

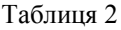

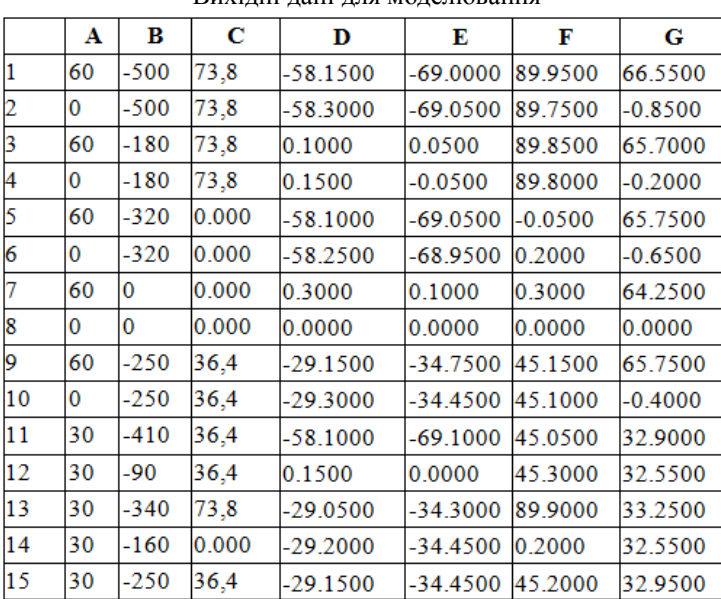

Вихідні дані для моделювання

Опція *Regression summary* (*загальні результати регресії*) дає можливість отримати електронну таблицю з короткими результатами аналізу, в якій містяться коефіцієнти вибраної ММ.

Якість побудованих ММ можна інтерпретувати наступним чином – ММ достатньо повно передбачають ДЕ і несуть корисну інформацію про ТВ. В такому контексті ММ ефективні для комплексного моделювання ТВ.

Формули, які отримані традиційним методом, мають вигляд:

$$
X = 0,902x1; Y = 1,768x2 + 1,718x3 - 0,797x4;Mz = 0,327x4,
$$

при абсолютних похибках:

 $\Delta X = 0,06 \,\text{kt}$ ;  $\Delta Y = 2 \,\text{kt}$ ;  $\Delta M_z = 0,17 \,\text{kt}$ m.

Середовище STATISTICA надає користувачеві можливість дослідити залишки ММ, тобто різницю між вхідними (спостережуваними) значеннями залежної змінної і передбачуваними значеннями [9]. Для цього використовують вікно *Аналіз залишків*, де можна оцінити ступінь адекватності ММ. Для цього в головному вікні результатів необхідно вибрати опцію *Residual analysis* (*Аналіз залишків*) і виконати аналіз графічними або числовими методами (графіки, електронні таблиці).

Приклад оцінки адекватності ММ на основі графіків залишків на *Нормальному ймовірнісному папері* (Normal plot of residuals) показаний на рис. 2, а приклади гістограм залишків – на рис. 3 та 4. Для ДЕ ТВ з рис.2 видно, що залишки достатньо щільно розміщуються біля прямої, що відповідає нормальному закону розподілу ЕД.

Кореляцію між залишками в ММ можна переглянути в графічному вигляді (рис. 5):

Аналогічно можна розглянути і графіки залишків ММ та незалежних змінних (рис. 6). Для цього використовується функція Reids&indep.var. (*Залишки та незалежні змінні*).

З графіків (рис. 2, 6) видно, що залишки хаотично розкидані відносно прямої, це свідчить про те, що в їх поведінці немає закономірності. Тому немає підстав стверджувати, що залишки картельовані між собою. Немає також залишків, які різко виділяються. Звідси можна зробити висновок, що ММ достатньо адекватно описує ДЕ (табл. 1).

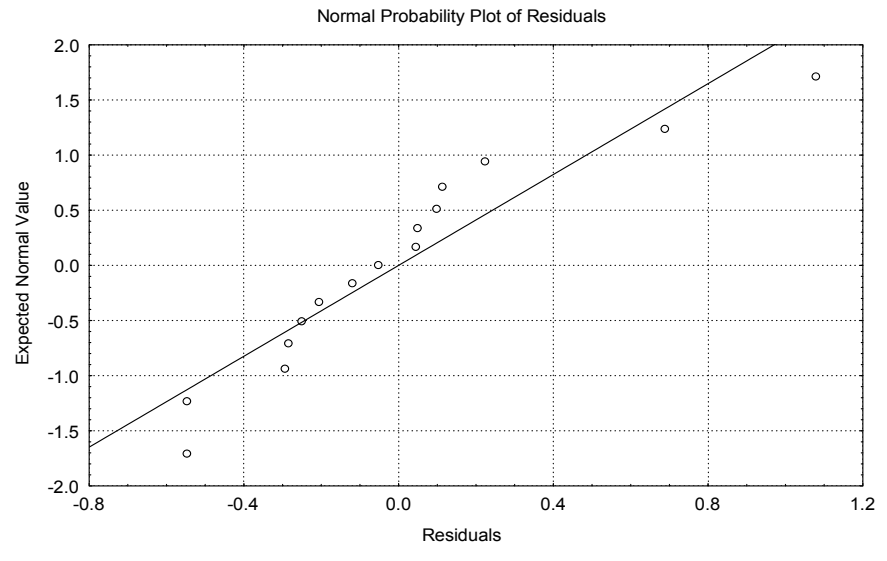

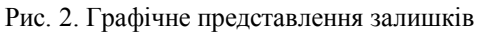

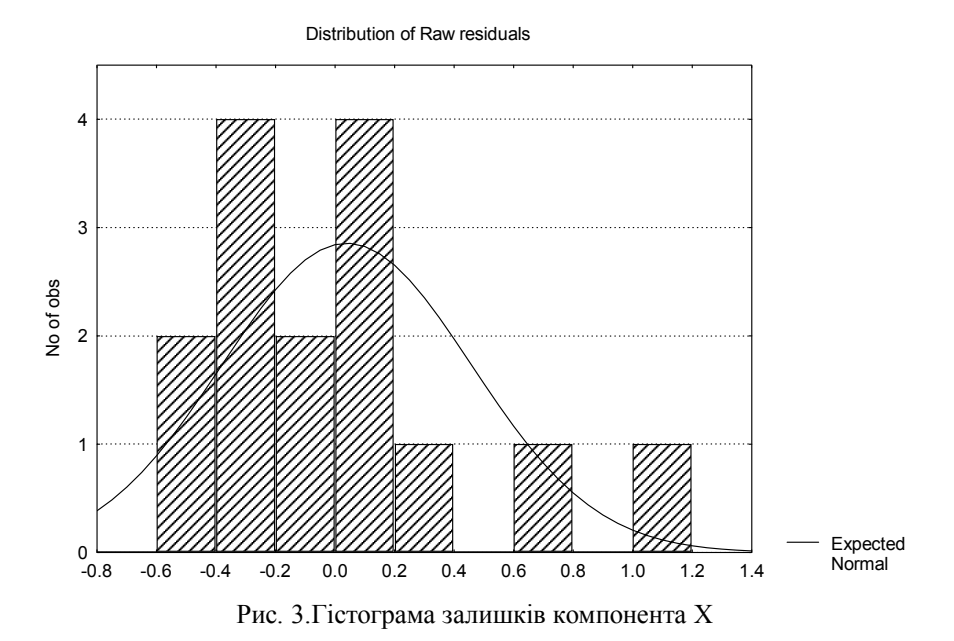

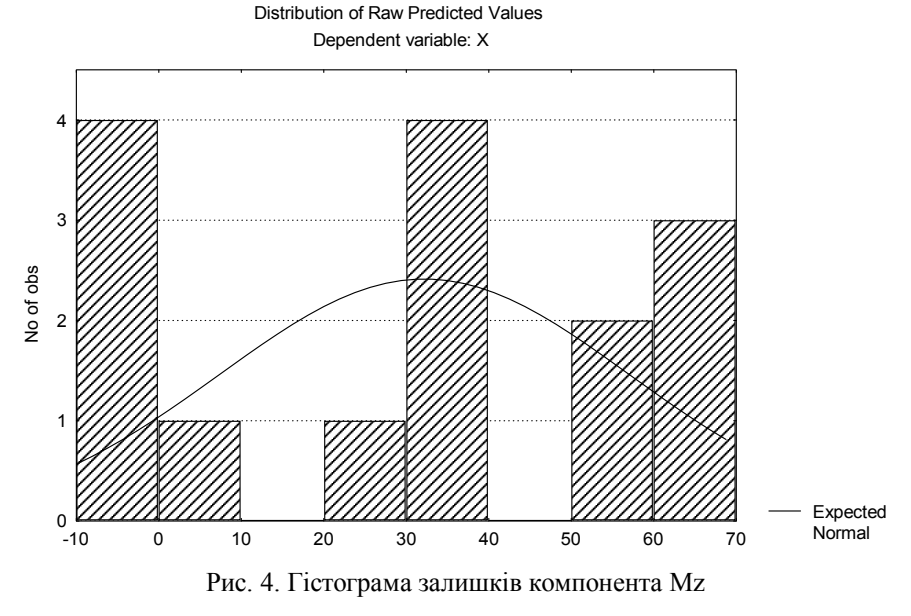

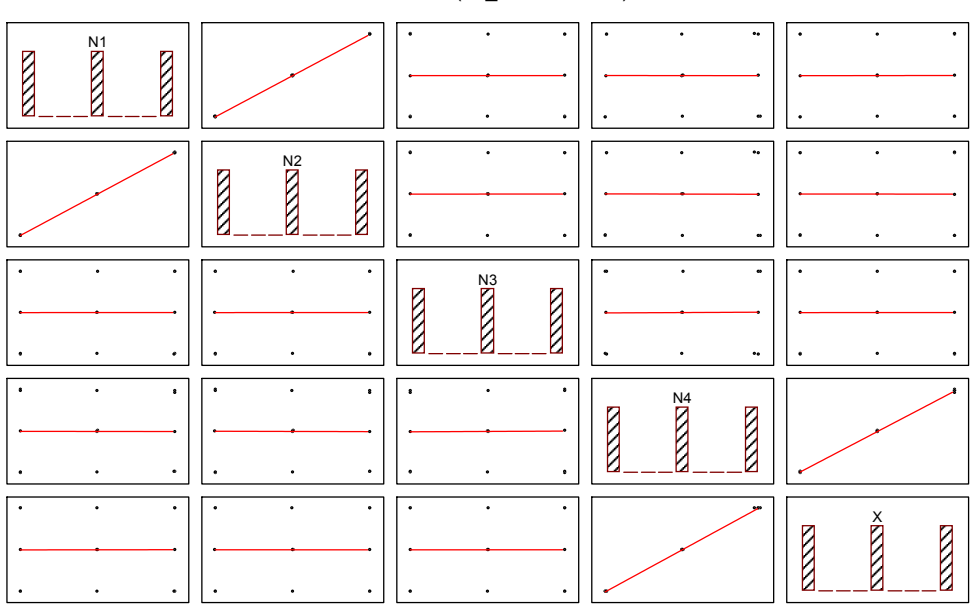

Correlations (T3\_2.STA 7v\*15c)

Рис. 5. Графічне представлення таблиці кореляцій-дисперсії

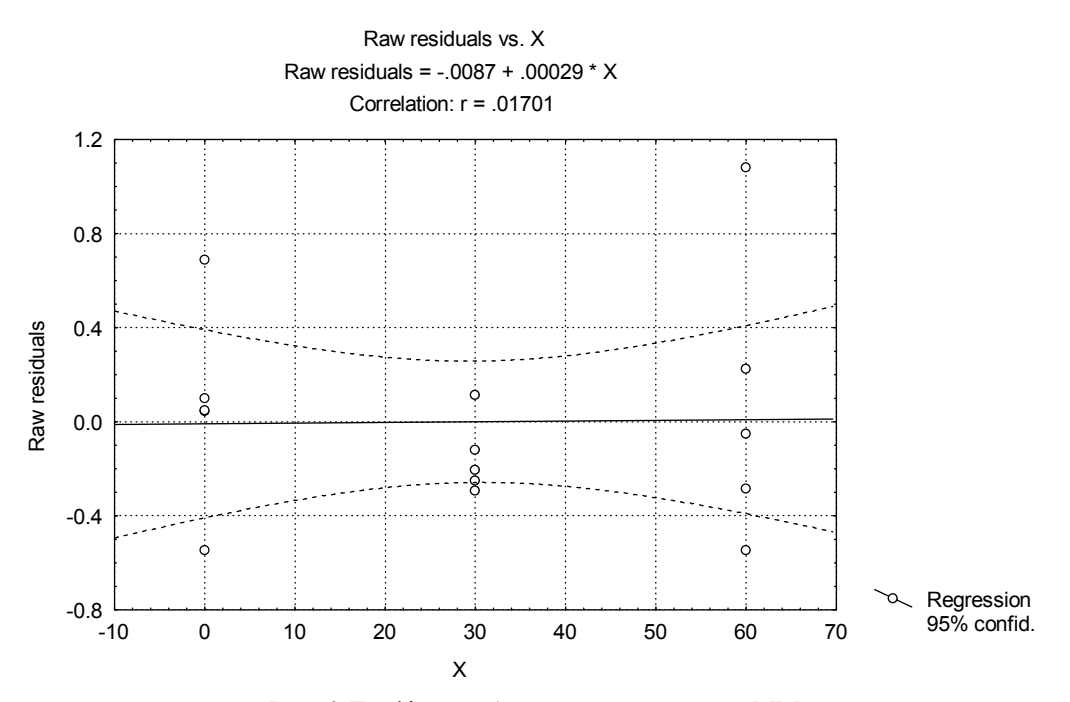

Рис. 6. Графічне зображення залишки для ММ

Аналогічно можна виконати аналіз даних для кожної компоненти ТВ. В прикладі ММ ТВ задіяна невелика кількість даних (всього 15), тому в такому випадку доцільно використати графічні методи оцінки адекватності ММ.

В складних задачах графічні і статистичні методи оцінки адекватності повинні використовуватися разом. Всі процедури аналізу залишків зібрані в групі *Statistica* (*Статистика*) програмного пакету STATISTICA [9].

Документування результатів аналізу в системі STATISTICA виконується у вигляді спеціального

файлу. Основні параметри вводу текстової, числової і графічної інформації задаються в діалоговому вікні *Page/Output Setup* (*Параметри сторінки введення/виведення*), яка виконується за допомогою команди *Print* з меню *Options*, команди *Page/Output Setup* (*Параметри сторінки введення/виведення*) із меню *File* (*Файл*), комбінацією клавіш *SHIFT/F4* або за допомогою команди *Double Click* на полі *Output* (*Виведення*) в рядку стану системи.

У вікні *Параметри сторінки введення/виведення* вибирається канал виведення (принтер, текстовий файл, вікно звіту) таблиць і тексту. Можна також вивести заголовок при друці кожної нової сторінки (*Output Header*), дату та час (*Date and Time*), розташувати заголовок виведення по центру сторінки (*Center Titles*), доповнити вже існуючий звіт, вибравши номер останньої сторінки в файлі (*Page#*), шрифти (*Font*) і поля сторінок документу (*Margins Setup*).

Звіт, який містить текст та графіку, можна створювати автоматично. Для цього треба задати режим *Auto-report* (*Автоматичний звіт*).

В звіт включаються всі дані (графіки, таблиці) в тій послідовності, в якій виконується розв'язок задачі.

Використовуючи засоби внутрішнього програмування (мови SLC та STATISTICA BASIC) за необхідності можливо створити алгоритм розв'язку своєї задачі.

#### **Висновки**

В результаті виконаних робіт показано, що ефективним засобом математичного моделювання ПДІ особливо в промислових умовах є програмний пакет STATISTICA, який дозволяє в повному об'ємі розв'язувати поставлену задачу.

При цьому можливо:

враховувати фізичні недосконалості ПДІ, які проявляються у вигляді взаємовпливів між факторами впливу, їх нелінійність;

визначати ММ;

скоротити час і матеріальні витрати при ЕД;

збільшити достовірність кінцевих результатів і висновків;

автоматизувати збір і обробку ДЕ.

#### **Список літератури**

*1. Зінченко В.П. Інформаційна технологія проектних досліджень складних технічних об'єктів / В.П. Зінченко // Наукові вісті НТУУ "КПІ". – 2000. – № 4. – С. 32 – 42.*

*2. Зинченко В.П. Автоматизация экспериментальных исследований в аэродинамической трубе / В.П. Зінченко // УСиМ. –1989. – № 1. – С. 95 – 99.*

*3. Зинченко В.П. Методологія проектування первинних джерел інформації / В.П. Зінченко // Наукові вісті НТУУ "КПІ". – 2001. – № 5. – С. 69 – 82.*

*4. Зинченко В.П. Метод моделирования многокомпонентных измерительных систем / В.П. Зінченко // Тез. докл. Междунар. конф. "Методы и средства экспериментальных исследований в аэронавтике". – Жуковский (Россия): ЦАГ. – 1993. – С. 2 – 21.*

*5. Зинченко В.П. Программный комплекс моделирования многокомпонентных измерительных систем / В.П. Зінченко // Технические и программные средства систем экологического мониторинга: Сбор. науч. труд. АН Украины: Ин-т кибернетики им. В.М. Глушкова. – К., 1994. – С. 62 – 64.*

*6. Зінченко В.П. Методика проектування внутрімодельних тензовагів / В.П. Зінченко, Н.П. Зінченко // Вестник НТУУ "КПИ": Машиностроение. Вып. № 34. – К.: НТУУ "КПИ", 1999. – С. 319 – 328.*

*7. Зінченко В.П. Математичне моделювання первинних джерел інформації з застосуванням програмної системи Statistica / В.П. Зінченко, Н.П. Зінченко // Вісник НАУ. – 2002. – Вып. № 4 (15) – С. 137 – 143.*

*8. Химмельблау Д. Анализ процессов статистическими методами / Д. Химмельблау – М.: Мир. – 1973. – С. 975.*

*9. Боровиков В.П. Statistica – Статистический анализ и обработка данных в среде Windows / В.П. Боровиков, И.П. Боровиков – М.: Информац. – Издат. дом "Филинъ". – 1998. – С. 608.*

*Поступила в редколлегию 2.04.2015*

**Рецензент:** д-р техн. наук, проф. И.П. Захаров, Харьковский национальный университет радиоэлектроники, Харьков.

#### **МОДЕЛИРОВАНИЕ ПЕРВИЧНЫХ ИСТОЧНИКОВ ИНФОРМАЦИИ**

С.В. Зинченко, В.П. Зинченко, М.В. Добролюбова

*В статье описана информационная технология математического моделирования первичных источников информации с использованием программного пакета STATISTICA. Показаны преимущества изложенного метода по сравнению с традиционным подходом, базирующимся на применении отдельных прикладных программ.*

*Ключевые слова: первичный источник информации, технический объект, математическая модель.*

### **SIMULATION OF PRIMARY SOURCES OF INFORMATION**

S.V. Zinchenko, V.P. Zinchenko, M.V. Dobrolyubova

*Information technology of mathematical simulation of primary sources of information using programming system STATISTICA is described in the article. Preferences of described method as compared with tradition approach with using individual application programs are demonstrated.*

*Ключові слова: primary source of information, technical object, mathematical model.*